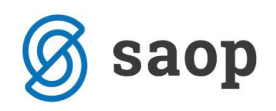

## **Koledar**

Koledar za vrtec je potrebno urediti pred začetkom koledarskega leta, za šolo pa pred začetkom šolskega leta. Na osnovi urejenega koledarja bomo imeli ustrezne obračune.

Koledar se nahaja v nastavitvah programa Obračun storitev na zavihku Povezave, v šifrantih za vrtce ter v evidentiranju obrokov. Če OST uporabljamo za šolo in vrtec, moramo biti pozorni, da imamo vsaj dva koledarja (šola ima lahko tudi delovne sobote, medtem ko jih vrtec običajno nima).

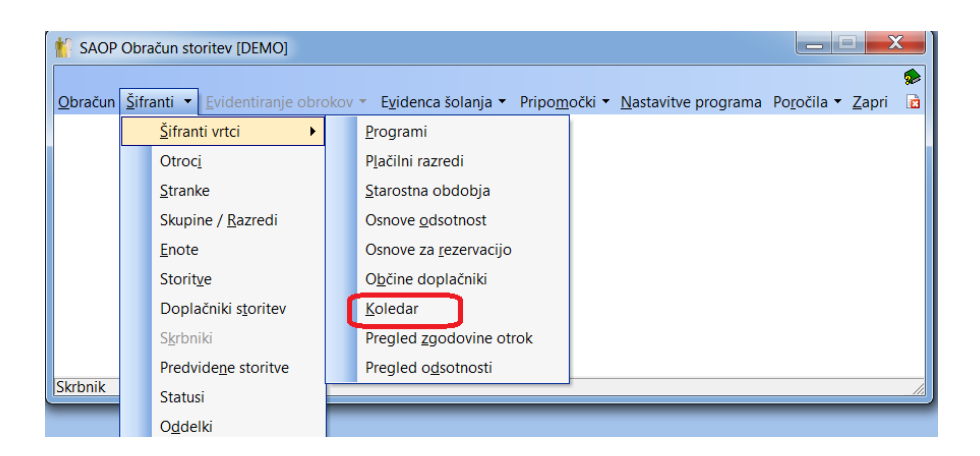

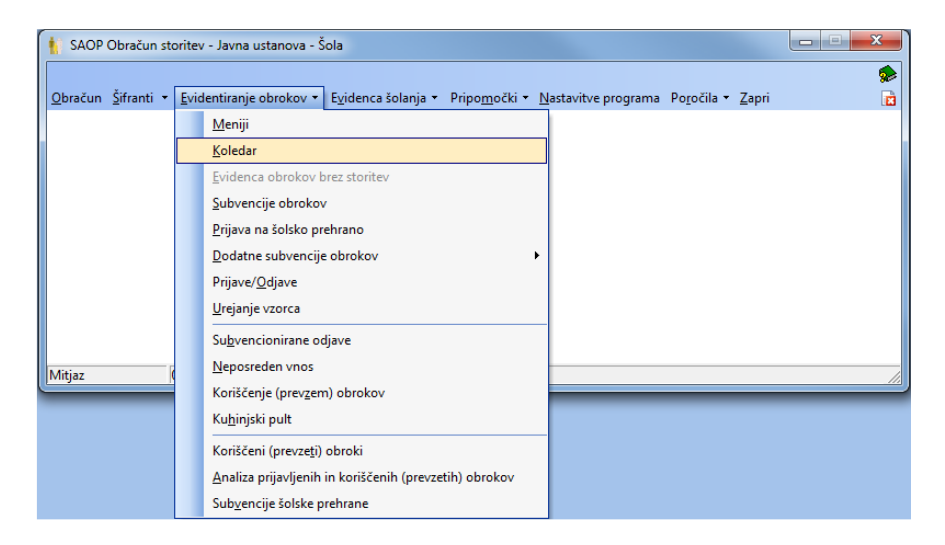

Ko odpremo Koledar (ne glede na to, po kateri poti pridemo do koledarjev), izberemo Šifro koledarja, ki ga želimo urediti in v polje »Leto« **vpišemo leto**, za katero želimo tvoriti koledar, ter **potrdimo z enter**.

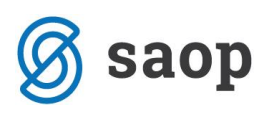

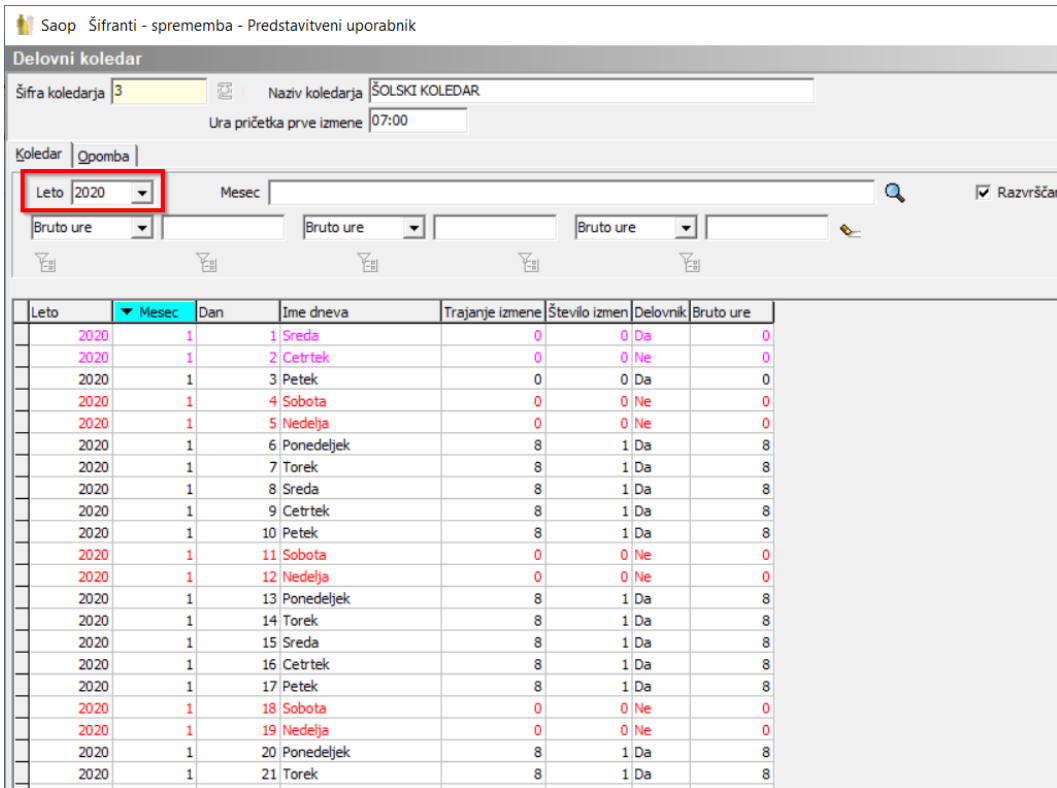

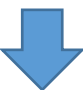

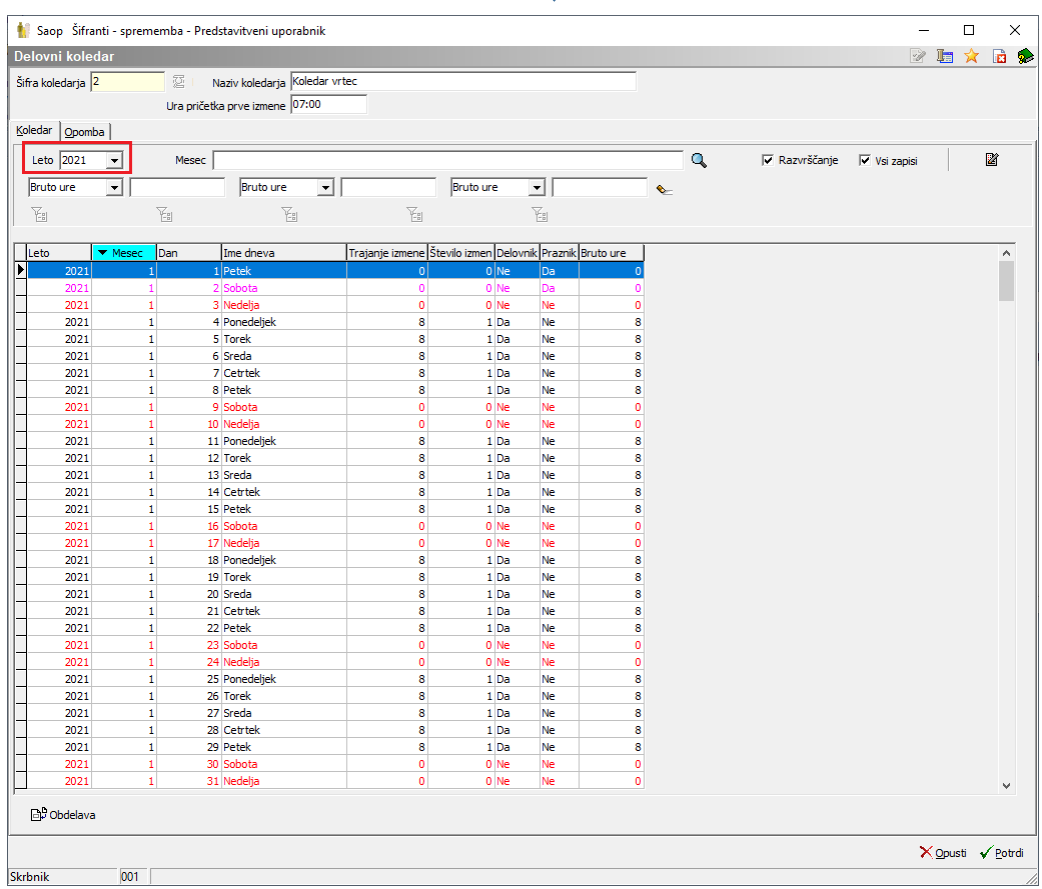

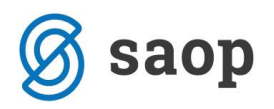

Tako se nam je tvoril koledar za naslednje leto.

Koledar morate urediti tako, da se označijo delovni dnevi oz. prazniki, da vam bo pravilno upoštevalo število delovnih dni.

Koledar ima že vpisane praznike, svetujemo pa vam, da ga preverite in po potrebi drugače uredite delovne dneve (dodate oz. odstranite kljukico na »Delovni dan«).

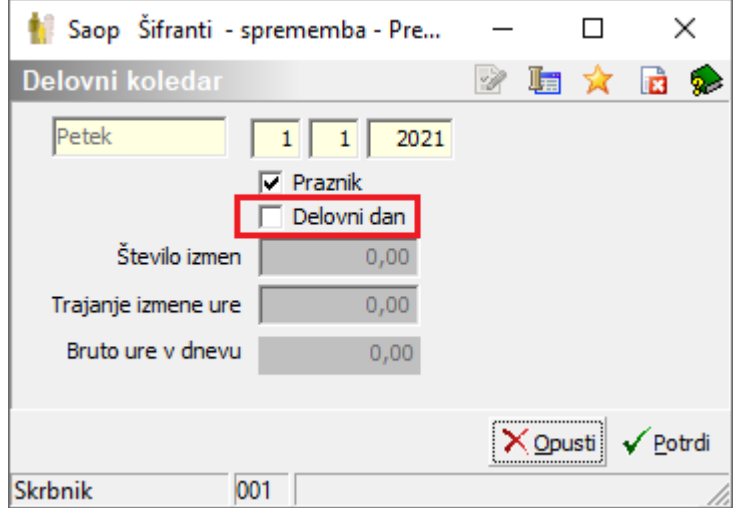

Šempeter pri Gorici, 21. 12. 2020 SAOP d.o.o.